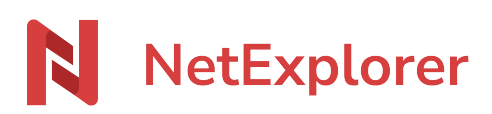

[Base de connaissances](https://support.netexplorer.fr/fr/kb) > [Partager vos fichiers](https://support.netexplorer.fr/fr/kb/partager-vos-fichiers) > [Inviter quelqu'un à collaborer dans un](https://support.netexplorer.fr/fr/kb/articles/inviter-quelqu-un-collaborer-dans-un-dossier) [dossier](https://support.netexplorer.fr/fr/kb/articles/inviter-quelqu-un-collaborer-dans-un-dossier)

Inviter quelqu'un à collaborer dans un dossier Nicolas ARBOUIN - 2024-04-09 - [Partager vos fichiers](https://support.netexplorer.fr/fr/kb/partager-vos-fichiers)

Pour chaque dossier vous allez pouvoir *inviter des utilisateurs internes ou externes* mais aussi des *groupes* à votre plateforme pour partager avec eux des documents sans l'intervention de votre administrateur.

R

Pour cela, il faut que sur le dossier en question, **vous ayez le droit de partager** 

Comment inviter à collaborer sur un dossier ?

Pour inviter des participants sur un dossier, 2 méthodes :

• Faites un clic droit sur votre dossier et allez sur et lnviter à collaborer

ou

Repérez votre dossier et faites un clic droit/détails, et rendez-vous sur le filigrane équipe

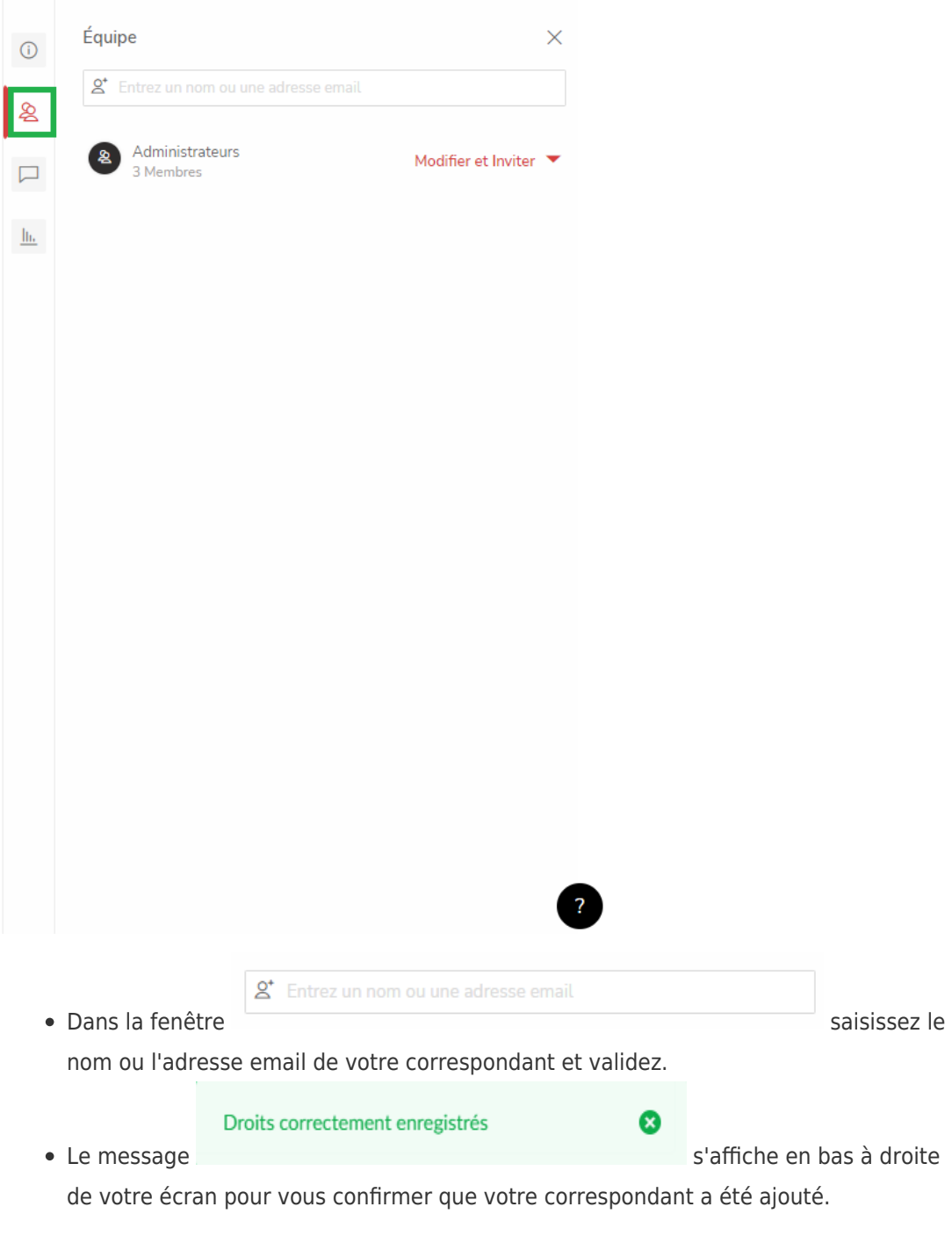

➔ Vous venez d'inviter votre collaboratrice "Jeanne" sur votre dossier. Automatiquement, elle va recevoir un mail lui indiquant que vous l'avez invité à partager un

nouveau dossier. En cliquant sur ACCEPTER, elle rejoindra votre dossier.

Jeanne a été invitée sur votre dossier et peut désormais le rejoindre Utilisateurs en attente

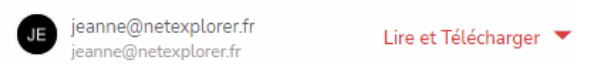

- Vous avez la possibilité d'inviter:
	- **Des collaborateurs**: saisissez le nom de votre collaborateur. Si ce collaborateur a un compte utilisateur, la plateforme vous le proposera. Cliquez

sur l'utilisateur pour le sélectionner.

**Des utilisateurs externes** à votre plateforme: saisissez l'adresse email de votre correspondant. Une fois une adresse email valide, cliquez sur le bouton

 $\Box$ Inviter par email

**Des groupes** si vous êtes administrateur.

## **N'oubliez pas d'ajuster les droits ensuite !**

## Modifier les droits pour l'invité

Lorsqu'un membre est invité par email, il a, au minimum, le droit de lire. S'il doit avoir plus de droits, il faut les modifier.

En cliquant sur la flèche à coté du droit de l'inviter, vous aurez le menu suivant:

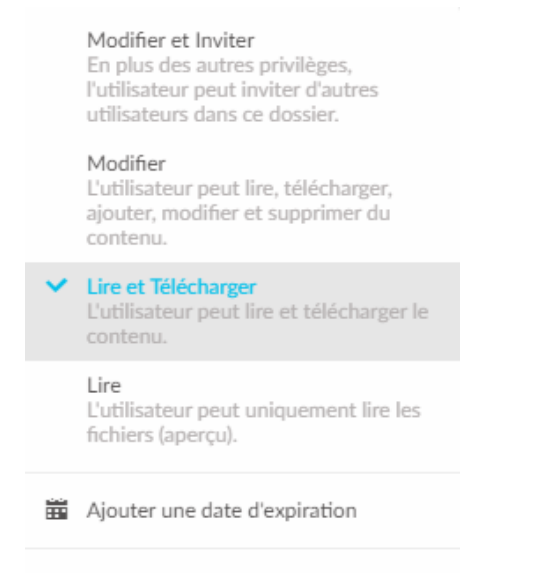

X Retirer

Vous pourrez alors:

- Modifier les droits
- Mettre une date d'expiration de l'invitation
- Retirer l'invitation

## En tant qu'invité

Lors de la connexion, vous pouvez être redirigé vers l'Espace Entreprise.

Avant d'ajouter des éléments, pensez bien à vous rendre dans les éléments partagés, car dans l'espace Entreprise vous ne pouvez pas effectuer d'actions

## **Remarques**

➔ Si le bouton **Inviter à collaborer est grisé**, c'est que vous n'avez pas le droit d'inviter sur votre dossier. Veuillez vous adresser à votre administrateur.

➔ Le droit de lire correspond aux droits de **naviguer, consulter et télécharger** du mode avancé. Votre correspondant peut donc télécharger les fichiers.

➔ Vous pouvez inviter une seule personne à la fois. Si vous avez de nombreux collaborateurs à inviter, **pensez à l'usage des groupes**.

➔ Quand votre correspondant va accepter le partage, il va devoir créer un compte en quelques secondes pour préciser son identifiant et son mot de passe qui lui serviront pour s'authentifier par la suite.

➔ Une fois qu'une personne de l'extérieur a été invitée; et qu'elle a rejoint un dossier, elle pourra être invitée sur d'autres dossiers avec son compte utilisateur.

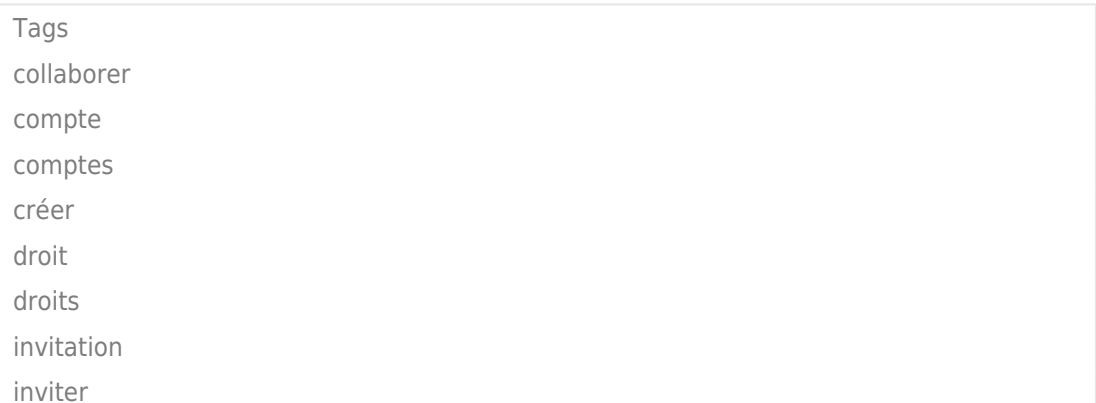